**Institut français des sciences et technologies des transports, de l'aménagement et des réseaux**

Emmanuel.Reuter@ifsttar.fr

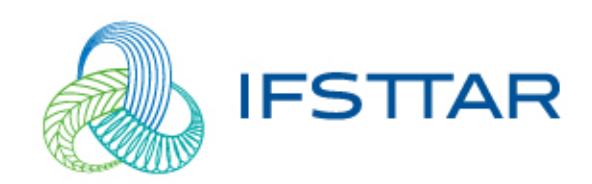

### **Plan**

#### **PSSIE**

- **Cadre général**
- Politique Réseau
	- Utilisateurs
	- Machines
- **Interconnexion** 
	- RENATER, Celeste, etc..
- Réseaux Locaux
	- Contrôle d'accès
	- SubVlans
	- DHCP Snooping
	- Logs
	- **Cartographie** 
		- IMC, Cacti, Développement interne
		- Métrologie

Min2Rien - 9 Novembre 2017 2

**www.ifsttar.fr**

# **Politique de Sécurité des Systèmes d'information de l'état**

#### • **Gestion des réseaux**

- Cloisonnement du réseau de la structure
	- Selon les types d'utilisation
	- Selon le niveau de sécurité
- Procédure d'enregistrement et d'analyse à posteriori des logs

#### • **Gestion des contrats de sous-traitance SI**

- Encadrement contractuel des accès au réseau
	- Volet sécurité avec l'opérateur d'interconnexion

#### • **Organisation**

- Analyse des risques dans le SI ?
	- Groupe de travail qui rédige les clauses contractuelles pour les contrats
- Engagement de la DSI pour diminuer les risques
	- Questionnaire du ministère et évaluation de l'avancement de la PSSIE (/an)
	- On s'engage à appliquer la PSSIE et la surveiller au quotidien

Min2Rien - 9 Novembre 2017 3

**www.ifsttar.fr**

# **PSSIE : « On fait quoi »**

#### • Structure existante

- Etat des lieux
	- Bases de données, sites web, matériels actifs, etc
- Recensement des mesures en place
- Inventaire des documents existants
- Mesures déjà appliquées
- Puis vers où on va évoluer
	- Regrouper les documentations au même endroit
	- Technique de nommage « réseaux »
		- Bâtiment, étage, baie, position GPS, etc..
		- Nommage des règles pour les firewalls
	- Ticketing, liste de diffusions, etc..
		- Glpi, incident sécurité

Min2Rien - 9 Novembre 2017 4

**www.ifsttar.fr**

### **Plan**

#### **PSSIE**

- Cadre général
- Politique Réseau
	- **Utilisateurs**
	- **Machines**

#### • **Interconnexion**

• RENATER, Celeste, etc..

#### • Réseaux Locaux

- Contrôle d'accès
- SubVlans
- DHCP Snooping
- Logs

#### • **Cartographie**

- IMC, Cacti, Développement interne
- Métrologie

Min2Rien - 9 Novembre 2017

**www.ifsttar.fr**

### **Ordinateurs nomades**

- Postes nomades antivirus et pare-feu local
	- Postes validés par la DSI, le VPN officiel,
	- Poste dans l'AD, pour le télétravail
- Blocage des ordinateurs portables
	- Problématique des adaptateurs USB/Ethernet
		- Problématique de la station d'accueil
		- Adresse MAC du bios de la machine

Garantir que c'est une machine IFSTTAR

Min2Rien - 9 Novembre 2017 6

**www.ifsttar.fr**

### **Ordinateurs nomades**

#### • Solution(s)

- Utilisation de la RJ45 du portable (PC)
	- Non déclaration de la station d'accueil
	- Agent sur les postes
- Utilisation de la carte Wifi des Macs (Apple) portables pour connaître la machine

#### • Tablettes et portables

- Avec adaptateur RJ 45
- Déclaré dans l'AD si possible
- Sinon Autres gammes
	- Toutes connectées via le WIFI via EDUROAM, aucune interaction directe avec le réseau IFSTTAR

Min2Rien - 9 Novembre 2017

**www.ifsttar.fr**

### **Plan**

#### **PSSIE**

- Cadre général
- Politique Réseau
	- Utilisateurs
	- Machines

#### • **Interconnexion**

• **RENATER, Celeste, etc..**

#### Réseaux Locaux

- Contrôle d'accès
- SubVlans
- DHCP Snooping
- Logs

#### • **Cartographie**

- IMC, Cacti, Développement interne
- Métrologie

Min2Rien - 9 Novembre 2017 8

**www.ifsttar.fr**

# **Interconnexions avec les autres organismes ou de tutelles**

- RIE (ligne physique modem)
- RENATER (sortie Internet Cisco)
	- Filtrage des flux entrant et sortant par le paloalto (Filtrage+IPS/IDS), Acls (Cisco), etc..

### • CELESTE

- Pour l'interconnexion des sites sans filtrage
- Rempli les conditions de la PSSIE (chiffrement)

Min2Rien - 9 Novembre 2017

**www.ifsttar.fr**

# **Interconnexions avec les autres organismes ou de tutelles**

- Autres organismes
	- Cloisonnement des ressources en cas de partage de locaux
		- Vlan avec sortie contrôlé, chiffrement si passage sur notre réseau officiel, sub-vlans
		- VPN IpSec pour connexion vers les partenaires
		- Filtrage des accès vers les serveurs locaux via des parefeux
		- Exemple :
			- Vlans privés/différents (Cerema, ENPC) sur le même campus
			- Chiffrement par DHCP+proxy+VPN (A éviter de faire en urgence…. …)

#### Nécessité de prévoir une procédure

Min2Rien - 9 Novembre 2017

**www.ifsttar.fr**

### **Sécurité des réseaux nationaux**

#### • Systèmes autorisés sur le réseau

- Que les matériels maitrisés par la DSI
- Pour les autres des interactions limitées (mail, web, calcul, très restreints, accès filtrés)
- Accès VPN vers l'IFSTTAR
	- Nomades vers le firewall « Fortigate »
	- Surtout pour le télétravail

#### • Protection des informations

- Accès Internet passe par le même point de sortie
	- Filtrage par pare-feu et ACLs
- Spécifiquement via des serveurs Proxy
	- (wpad utilisé)

Min2Rien - 9 Novembre 2017

**www.ifsttar.fr**

### **Passage via le proxy**

#### • Pour faciliter la gestion des configurations

- Toutes les connexions extérieures via le Proxy
- Le client cherche wpad.domaine.fr, fournit par le DHCP (option 252)
- Charge ensuite http://wpad.domaine.fr/wpad.dat,

#### function FindProxyForURL(url, host)  $\left\{\begin{array}{ccc} & & \\ & & \end{array}\right\}$

}

if (dnsDomainIs( host,"euro-access.org")) return "DIRECT";

if (isInNet(host, "127.0.0.1", "255.255.255.255")) return "DIRECT";

if (isInNet(host, "x.y.0.0", "255.255.0.0")) return "DIRECT";

if (dnsDomainIs( host,"eu-admin.net")) return "PROXY x.y.145.122:3128";

> if (isPlainHostName(host)) return "DIRECT"; if (url.substring(0, 4) == "ftp:") return "DIRECT"; if (url.substring $(0, 6) ==$  "https:") return "DIRECT"; return "PROXY x.y.18.26:3128";

> > Min2Rien - 9 Novembre 2017

**www.ifsttar.fr**

### **Plan**

#### • PSSIE

- Cadre général
- Politique Réseau
	- Utilisateurs
	- Machines
- Interconnexion
	- RENATER, Celeste, etc..

#### • **Réseaux Locaux**

- **Contrôle d'accès**
- **SubVlans**
- **DHCP Snooping**
- **Logs**
- **Cartographie** 
	- IMC, Cacti, Développement interne
	- **Métrologie**

Min2Rien - 9 Novembre 2017

**www.ifsttar.fr**

# **Contrôle d'accès au réseau filaire : NAC**

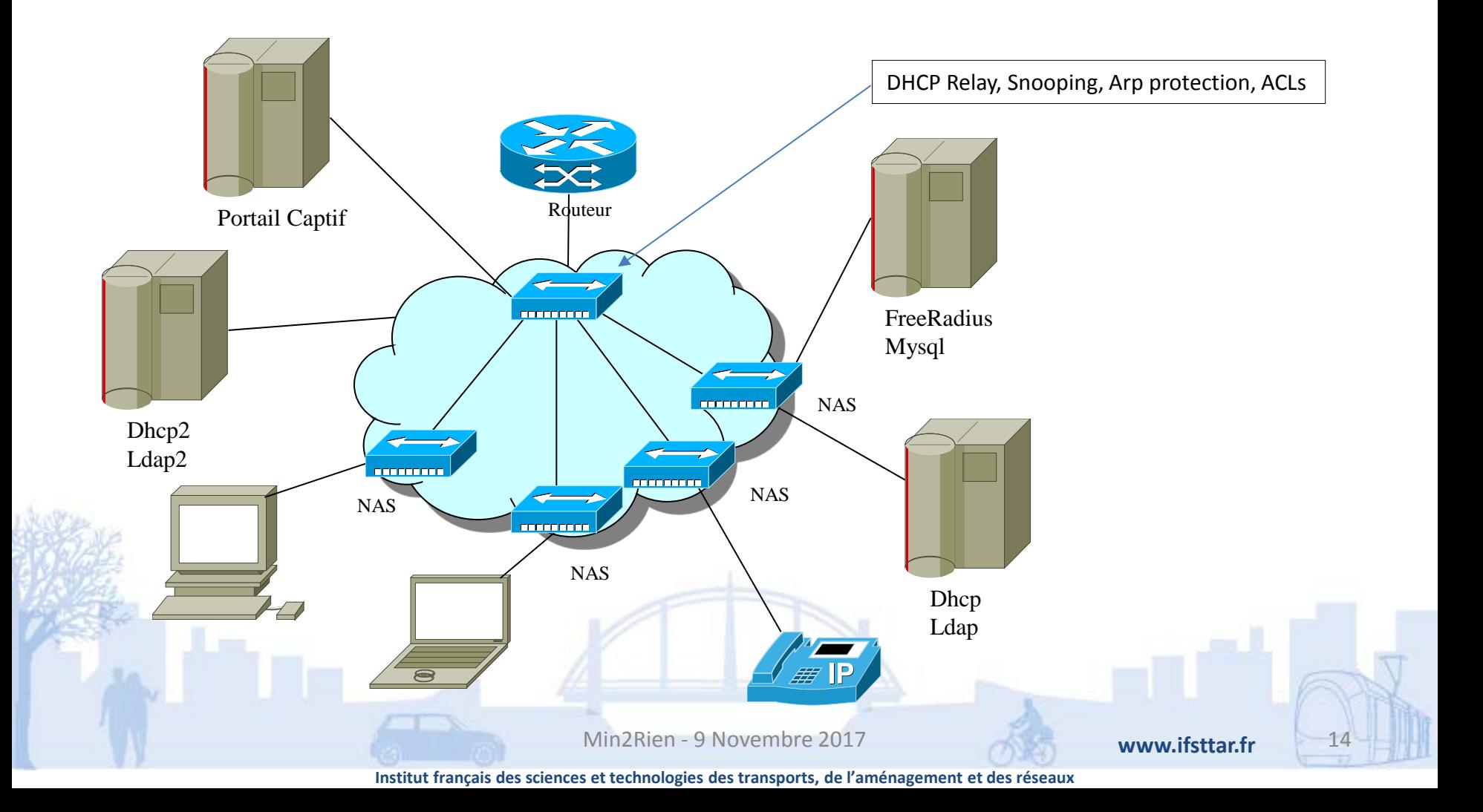

# **NAC: Contrôle d'accès**

- Début du déploiement en 2008
- Basée sur un LDAP central
	- 1 à 2 réplicas par site
- Tout fonctionne ensuite sur le LDAP
	- Un serveur DHCP (voire 2) par site qui lit dans le LDAP
	- Tout le réseau est configuré de la même manière
		- Fixe ou migrant
	- Une seule déclaration des adresses MAC dans le LDAP
	- N'importe quelle machine de l'IFSTTAR peut se connecter n'importe où
		- Mobilité filaire
		- Machine configurée accède en d'une minute au réseau
	- Mysql pour l'accounting

Min2Rien - 9 Novembre 2017

**www.ifsttar.fr**

### **Solution NAC : LDAP**

#### •Structure du LDAP

•dhcpStatements: fixed-address 192.168.182.193 •objectClass: dhcpHost •objectClass: dhcpOptions •objectClass: ieee802Device •objectClass: radiusprofile •dhcpOption: broadcast-address 192.168.182.255 •dhcpOption: routers 192.168.182.201 •dhcpOption: subnet-mask 255.255.255.0 •dhcpHWAddress: ethernet 00:0b:8\*:\*\*:\*\*:\*\* •macAddress: 00:0b:8\*:\*\*:\*\*:\*\* •uid: 000b8\*\*\*\*\*\*\* •radiusTunnelPrivateGroupId: 182 •radiusTunnelType: VLAN •radiusTunnelMediumType: IEEE-802

Min2Rien - 9 Novembre 2017

**www.ifsttar.fr**

# **Config sur HPE : Nac**

- Sur H3C
- # Autorisation de la ToIP
	- voice vlan mac-address 0008-5d00-0000 mask ffff-ff00-0000 description TEL-ASTRA

#### • # Config interface

- interface Ethernet1/0/5
- port link-mode bridge
- port link-type trunk
- port trunk permit vlan 1 9 16 to 19 1891 193 1054
- undo voice vlan mode auto
- voice vlan 19 enable
- stp edged-port enable
- mac-authentication
- mac-authentication guest-vlan 1
- mac-authentication critical vlan 189
- mac-authentication domain bron.auth

Min2Rien - 9 Novembre 2017

**www.ifsttar.fr**

### **Contrôle d'accès : interface**

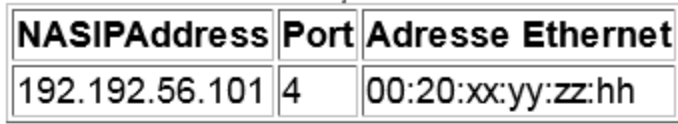

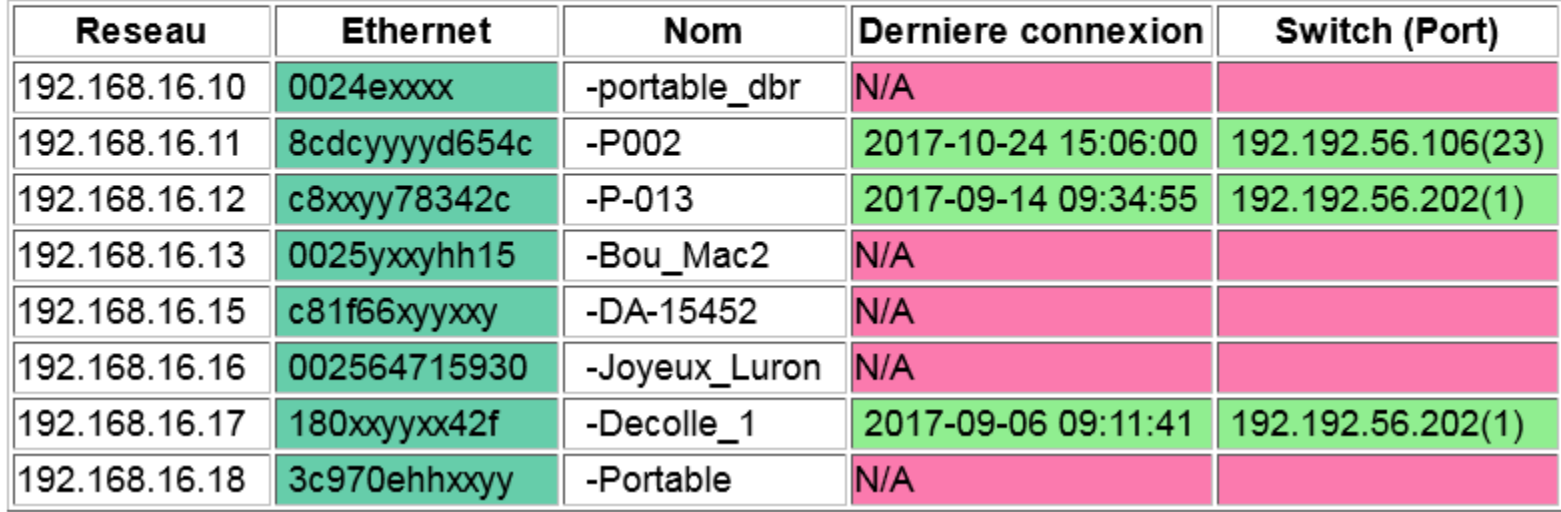

Min2Rien - 9 Novembre 2017

**www.ifsttar.fr**

# **Sécurité des réseaux locaux : sub-vlans**

- Vlan traditionnel
	- Toutes les machines sont accessibles dans le VLAN.
	- Trop simple, on complique
- Eviter de créer un VLAN à chaque fois qu'une machine doit être protégée
	- Problématique de gestion des IPv4 (RFC 3069)
	- Interdire à des machines du même switch et de même VLAN de communiquer entre elles
		- Protection utilisée dans les hôtels en connexion filaire
		- Identique à la protection des clients WIFI sur hotSpot
- Primary Vlan (RFC 5517)
	- Un seul domaine de Broadcast
	- On « encapsule » des Vlans dans des Vlans
		- Pas de découpage à gogo des plages IP v4

Min2Rien - 9 Novembre 2017

**www.ifsttar.fr**

# **Sécurité des réseaux locaux : sub-vlans (suite)**

- Port « Isolated »
	- Utilisé pour une machine devant avoir accès à un nombre limité d'interfaces de sortie
- Community Port
	- Groupe de ports privés pouvant communiquer entre eux directement, et avec le port Promiscuous
- Port Promiscuous (Primary Vlan)
	- Peut communiquer avec les machines des sub-vlans
	- Plusieurs ports peuvent être configurés dans le primary vlan
	- La cascade réseau (uplink) est un port Promiscuous

Min2Rien - 9 Novembre 2017

**www.ifsttar.fr**

- Les machines du subvlan 48 communiquent entre elles
- Les machines du subvlan 25 communiquent entre elles
- Les machines des deux subvlans ne se voient pas.
- Les deux vlans sont englobés dans le Vlan 10, qui lui a une interface IP
- Elles peuvent communiquer uniquement via le SuperVlan10 (proxy-arp)

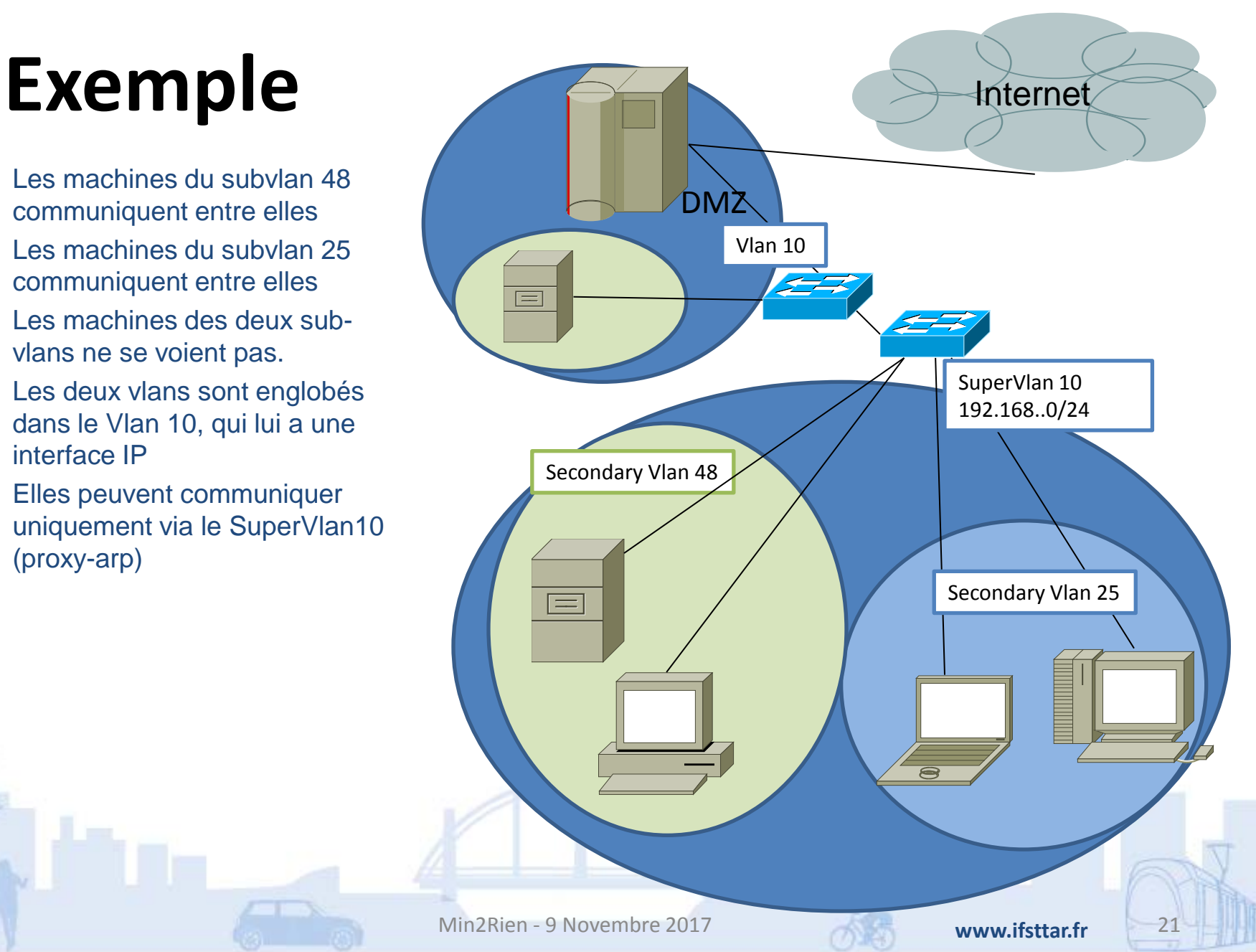

# **Sécurisation des protocoles réseaux : DHCP**

- Mécanisme de protection des couches basses
	- **DHCP Snooping, arp-<br>protection (tous réseaux** confondus)
- Objectif
	- Eviter d'autres serveurs DHCP non officiels
	- Eviter les perturbations réseaux
	- Eviter les utilisations des adresses MAC officielles

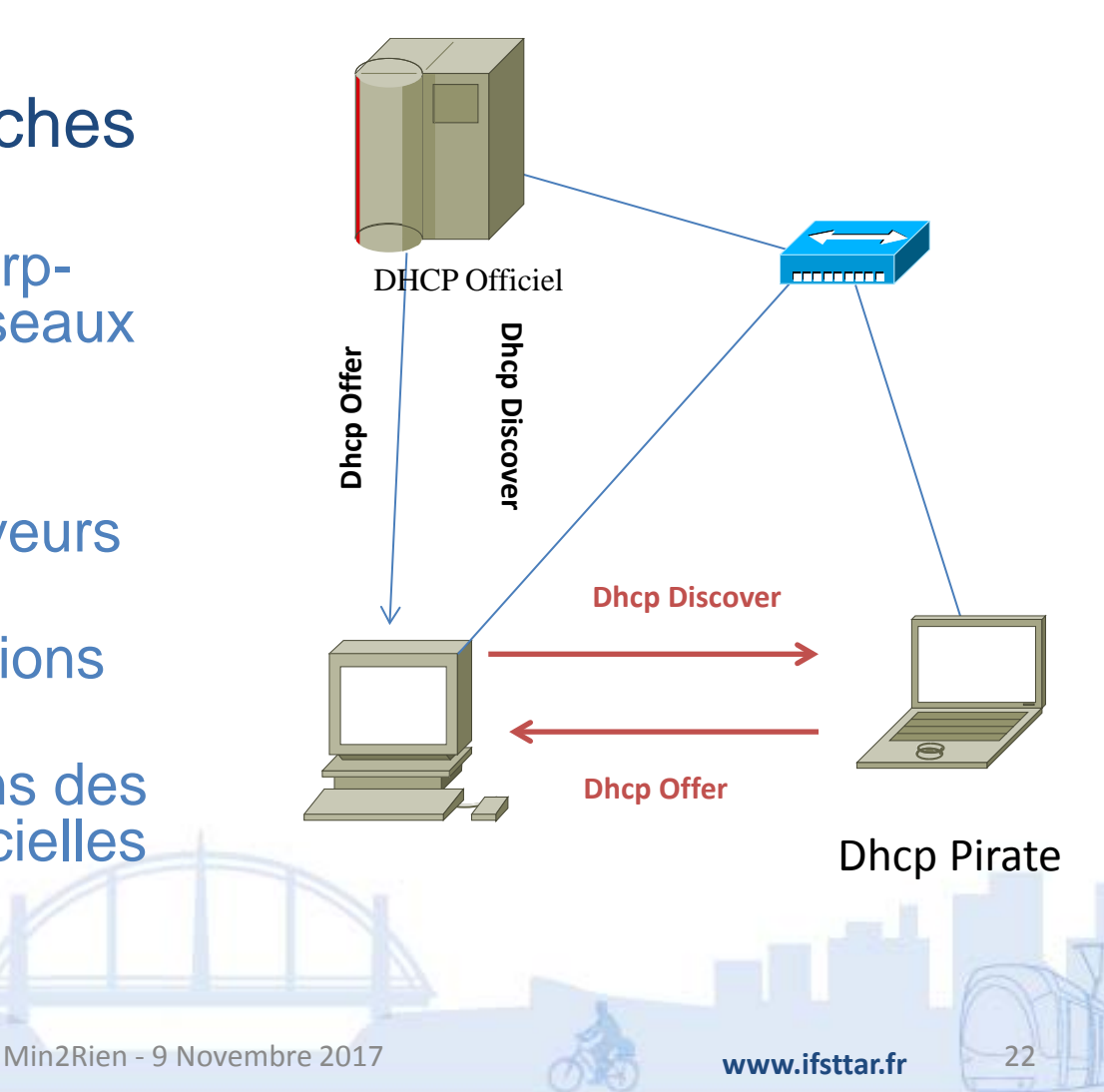

# **Pollution du DHCP**

- On passe au DHCP-Snooping et ARP-Protection
- Config cœur de réseau
- dhcp relay server-group 2 ip 192.168.201.232
- dhcp relay server-group 3 ip 192.168.210.2
- dhcp relay server-detect
- interface Vlan-interface192
- ip address 192.168.192.254 255.255.255.0
- dhcp select relay
- dhcp relay server-select 2
- proxy-arp enable
- udp-helper server 192.168.201.232
- #
- # Pour faire du WDS à l'IFSTTAR
- interface Vlan-interface195
- ip address 192.168.195.254 255.255.255.0
- dhcp select relay
- proxy-arp enable
- dhcp relay server-select 3
- Switch client autre que le cœur –Procurve)
- Une définition par VLAN, car une IP par Vlans sur le cœur
- dhcp-snooping
- dhcp-snooping authorized-server 192.168.192.254
- dhcp-snooping authorized-server 192.168.195.254
- dhcp-snooping option 82 untrusted-policy keep
- no dhcp-snooping verify mac
- dhcp-snooping vlan 1-1103 1105-1970 1972-4093

Avantage : Si un server DHCP pirate se monte, il ne répondra jamais car les packets sont droppés/interceptés

Min2Rien - 9 Novembre 2017

**www.ifsttar.fr**

# **Sécurisation des matériels et protocoles réseaux**

- Annonce de routage
	- Routage statique inter-sites
- Sur les routeurs
	- Désactivation des interfaces inutiles sur les routeurs
	- Services inutiles
- Authentification par défaut
	- Changement de toutes les communautés SNMP public/private du réseau
	- Accès filtré par IP de management

Min2Rien - 9 Novembre 2017

**www.ifsttar.fr**

# **Synchronisation des logs et horloges**

- Analyse des logs (journaux informatiques)
	- Retracer la chronologie d'un événement
	- Logs centralisés sur un serveur
	- Configuré sur
		- serveurs,
		- routeurs,
		- PC utilisateurs si nécessaire
	- Logguer mais pas tout
		- Des flux applicatifs
		- Des flux d'administration du réseau

#### • Notamment en multi-sites

• Trace des incidents…

Min2Rien - 9 Novembre 2017

**www.ifsttar.fr**

### **Plan**

#### **PSSIE**

- Cadre général
- Politique Réseau
	- Utilisateurs
	- Machines
- **Interconnexion** 
	- RENATER, Celeste, etc..
- Réseaux Locaux
	- Contrôle d'accès
	- SubVlans
	- DHCP Snooping
	- Logs

#### • **Cartographie**

- **IMC, Cacti, Développement interne**
- **Métrologie**

Min2Rien - 9 Novembre 2017

**www.ifsttar.fr**

# **Cartographie des bâtiments**

- Beaucoup de documentation
	- Chaque port de switch est associé avec le numéro d'une prise
		- Intérêt pour le suivi des demandes de travaux
		- Seules les prises actives sont brassées
		- Beaucoup de travail si on doit rebrasser une prise
			- Nécessité de la documentation et d'une procédure !!
	- Utilisation de visio pour schématiser les baies réseaux

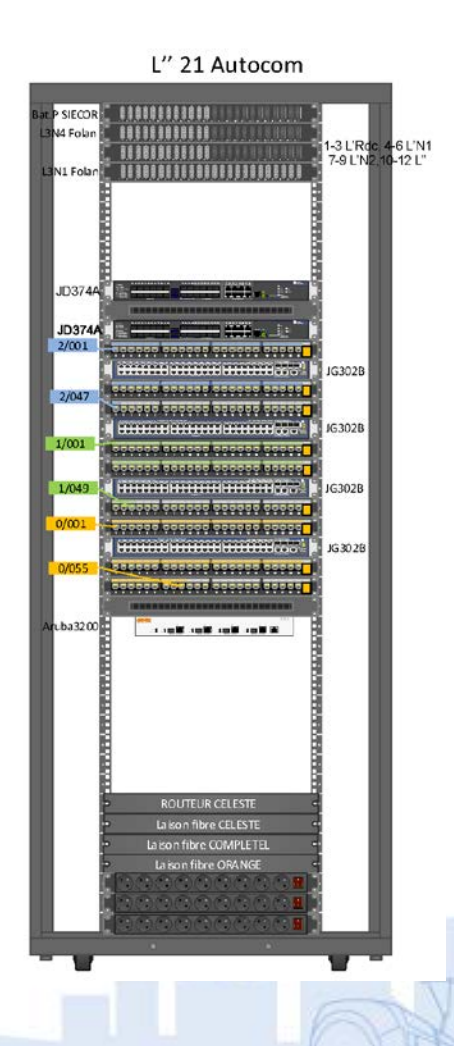

Min2Rien - 9 Novembre 2017

**www.ifsttar.fr**

# **Cartographie et indicateurs du réseau**

- Maintenir une base de données des matériels
	- Cacti
	- Pouvoir écrire des scripts
	- Suivre rapidement les IOS de chaque matériels
	- Extraire des données pour faire des indicateurs

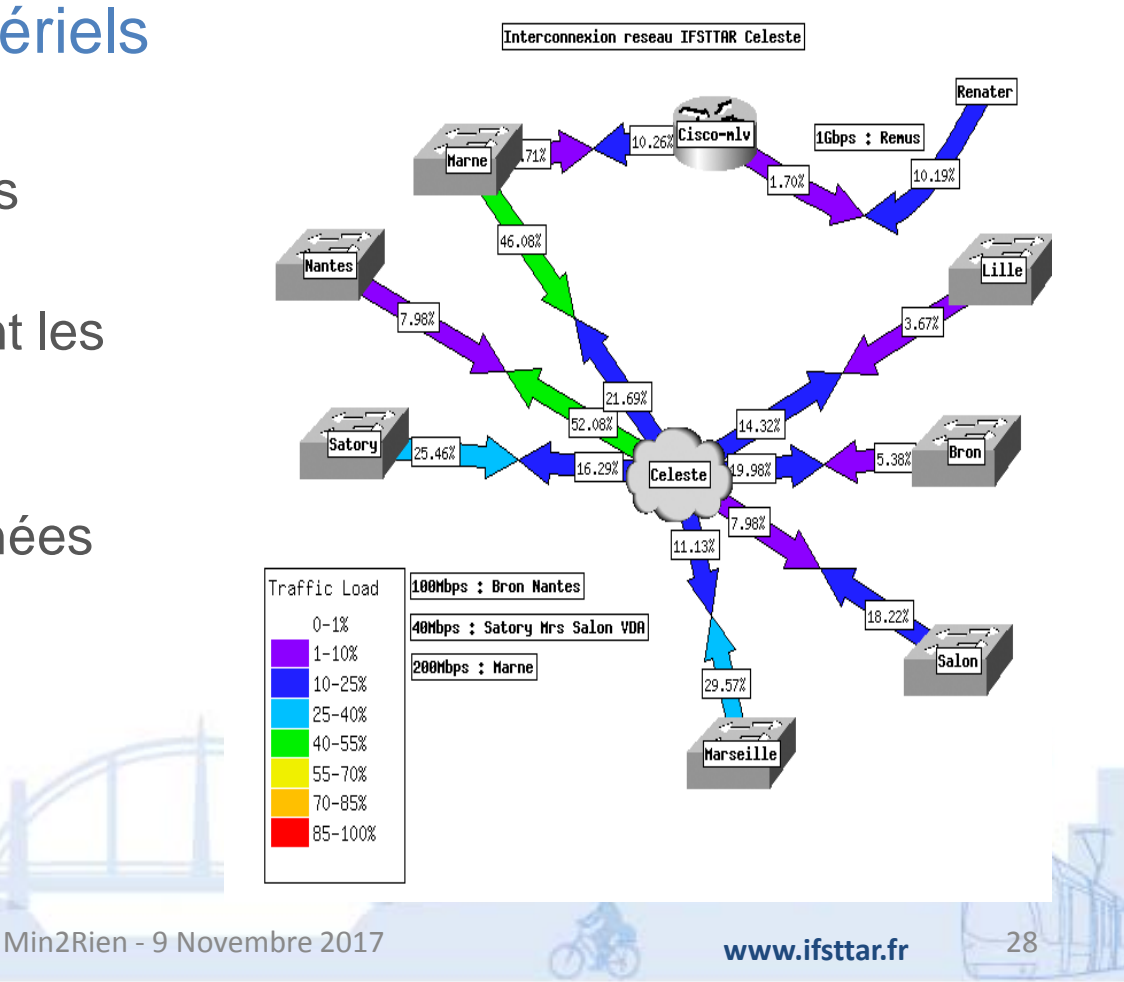

- Via des données géoréférencées avec positionnement des baies réseaux, des serveurs, des bornes Wifi..
- Module GPSMap dans Cacti (alertes notamment)

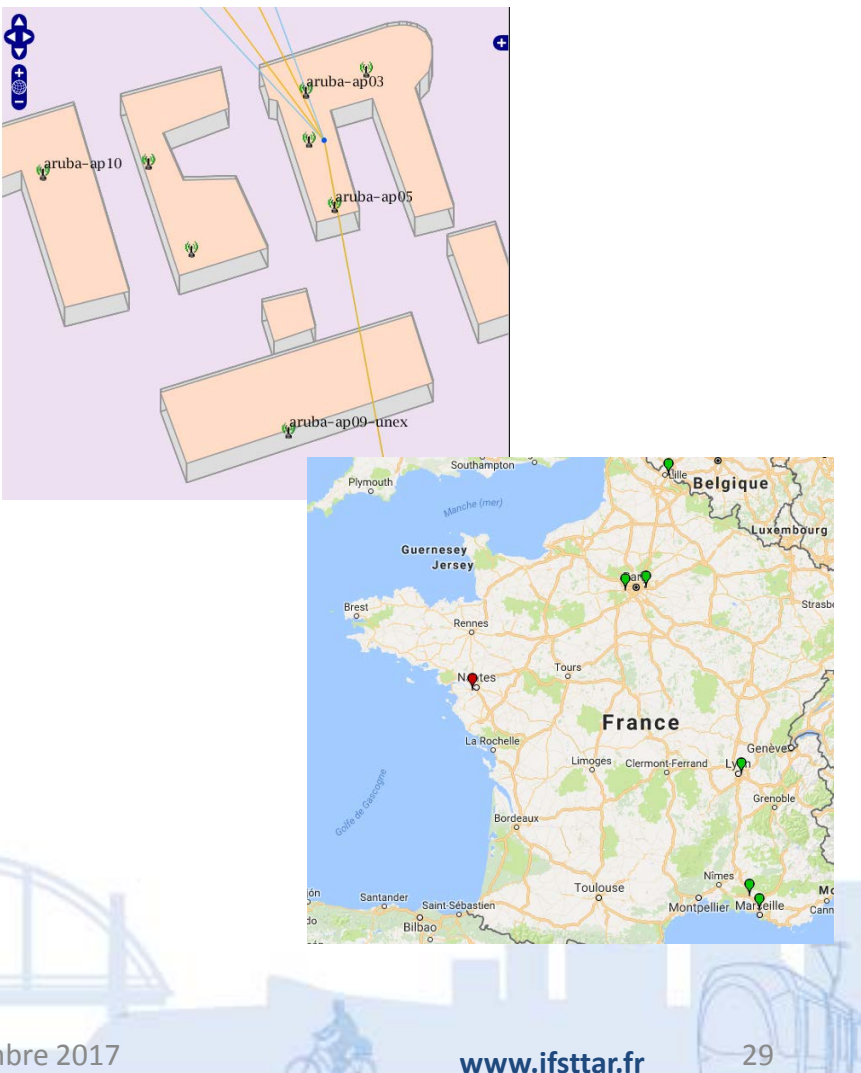

Min2Rien - 9 Novembre 2017

- Maintenir à jour la cartographie du réseau
	- Soit IMC

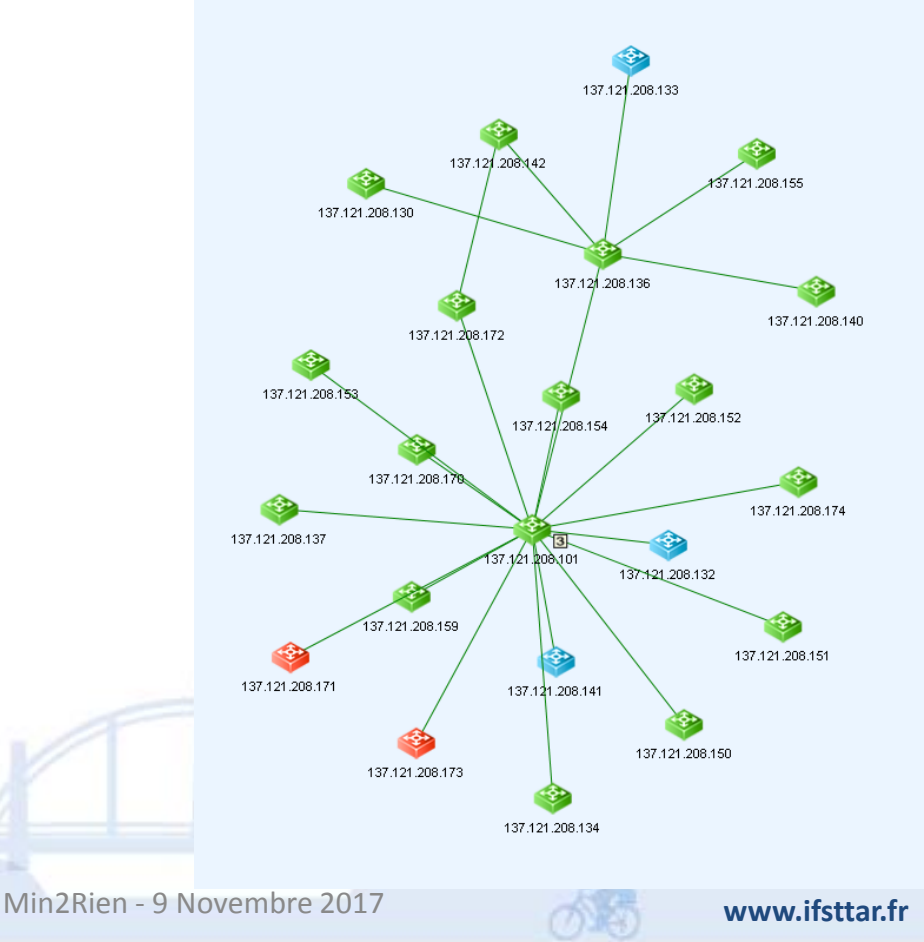

- Soit via Cacti + développement
	- LLDP pour une construction automatique des schémas de réseau
		- Débit du lien en couleur
		- Vlans affectés
		- Position des machines, bornes Wifi, serveurs Virtuels, etc..

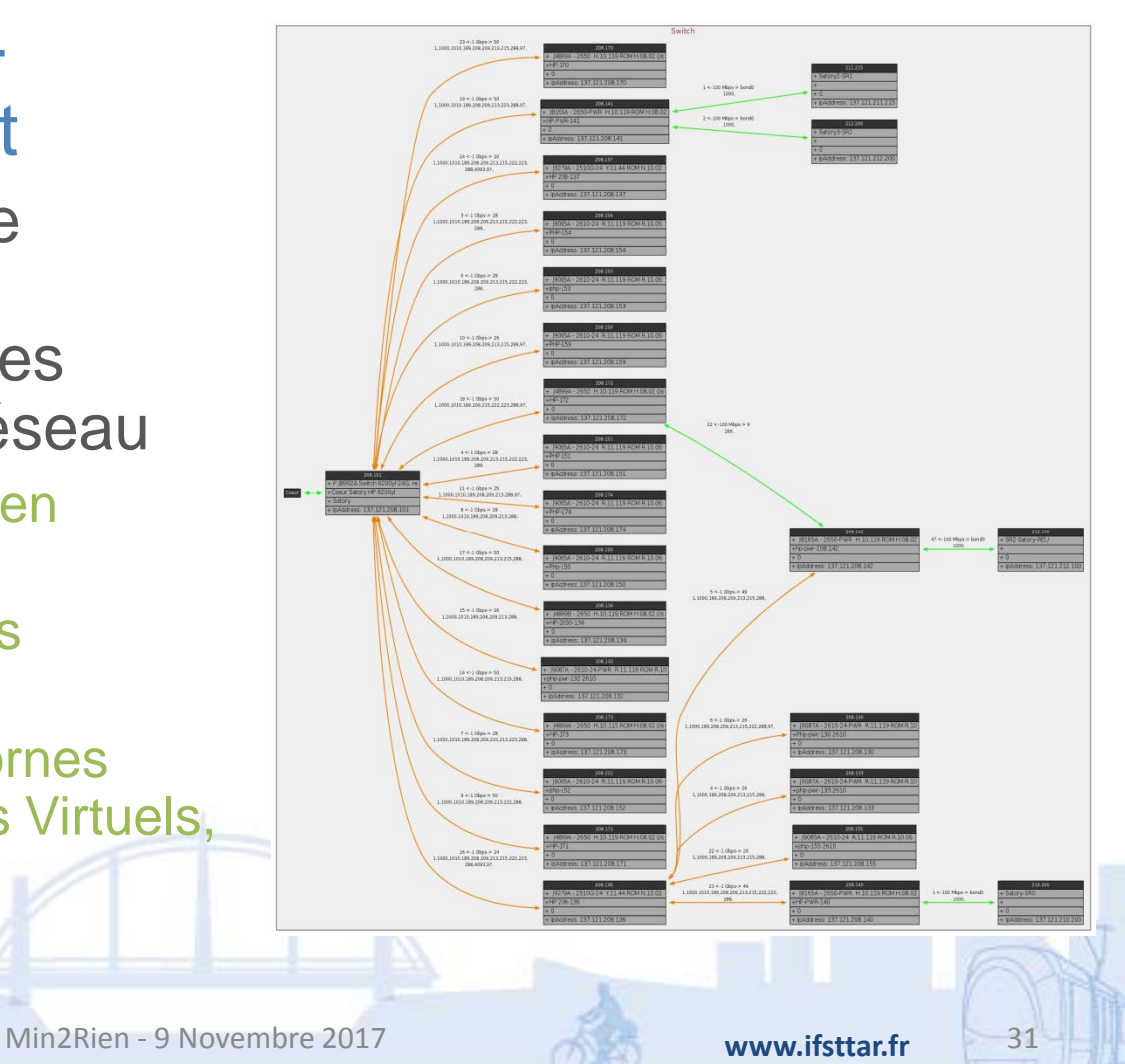

# **Cartographie Wifi**

- ARUBA
- Position des bornes WIFI
	- Nécessité d'avoir les plans à intégrer dans l'outil
	- Position des utilisateurs

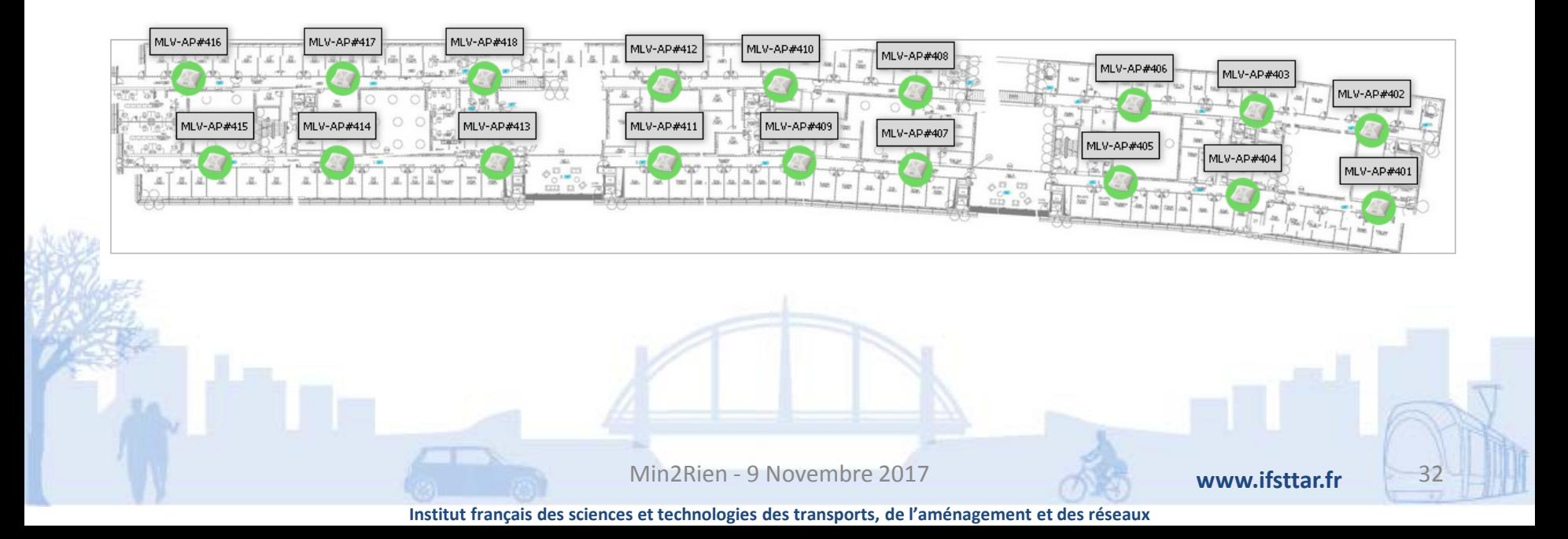

- Tenir à jour des documentations sur le réseau
	- Sauvegarde des configurations (IMC)
	- Cron :
		- Tftp pour backup des configurations Cisco, HPE, HPN, en plus
			- Configuration en SNMP et upload en tftp

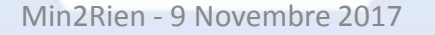

**www.ifsttar.fr**

# **Récupération des configs Cisco**

- **Cisco**
- $#$
- snmpset -v 2c -c \$COMMUNITY \$HOSTNAME 1.3.6.1.4.1.11.2.14.11.5.1.7.1.5.6.0 i 2
- touch \$FILENAME
- chmod 777 \$FILENAME
- tftp \$HOSTNAME <<!
- timeout 1
- get running-config \$FILENAME
- quit
- $\bullet$  !
- #mv running-config \$FILENAME
- $#$
- # a this point, lock tftp access
- $#$
- snmpset -v 2c -c \$COMMUNITY \$HOSTNAME 1.3.6.1.4.1.11.2.14.11.5.1.7.1.5.6.0 i 1

Min2Rien - 9 Novembre 2017

**www.ifsttar.fr**

# **Récupération des configs HPE**

- H3C
- # Normally, have to get a empty row and destroy it after completion
- # Destroy row
- $#$
- snmpset -v 2c -c \$COMMUNITY \$HOSTNAME 1.3.6.1.4.1.25506.2.4.1.2.4.1.9.2 i 6
- # hh3cCfgOperateRowStatus (9) hh3cCfgOperateFileName (4)- hh3cCfgOperaServerAddress (5)
- snmpset -v 2c -c \$COMMUNITY \$HOSTNAME 1.3.6.1.4.1.25506.2.4.1.2.4.1.2.2 i 3 1.3.6.1.4.1.25506.2.4.1.2.4.1.3.2 i 2 1.3.6.1.4.1.25506.2.4.1.2.4.1.4.2 s \$FILENAME 1.3.6.1.4.1.25506.2.4.1.2.4.1.5.2 a \$TFTPSERVER 1.3.6.1.4.1.25506.2.4.1.2.4.1.9.2 i 4
- $#$
- # gets the result command
- echo
- echo "###########################################"
- echo "Getting result of SNMP Command"
- echo "###########################################"
- echo

• snmpwalk -v 2c -c \$COMMUNITY \$HOSTNAME 1.3.6.1.4.1.25506.2.4.1.2.5.1

Min2Rien - 9 Novembre 2017

**www.ifsttar.fr**

### **Métrologie**

• Surveillance des flux en entrée et en sortie

**NetMET v2 pour la métrologie longue durée**

**Znets pour du quasi temps-réel**

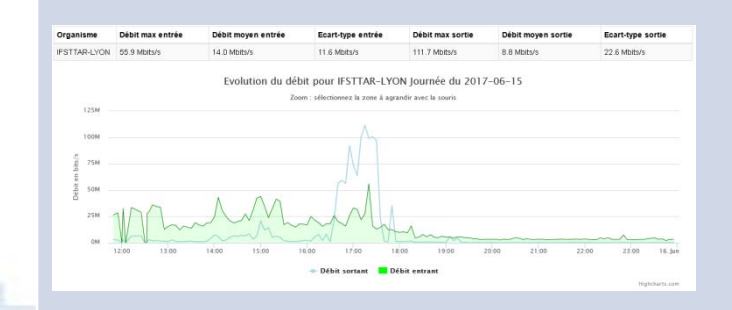

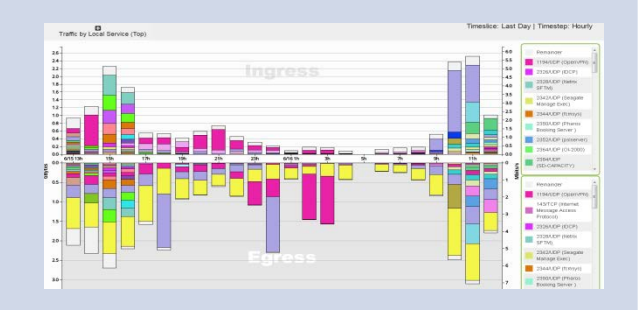

Min2Rien - 9 Novembre 2017

**www.ifsttar.fr**

### **Merci de votre attention**

### Questions ?

**Non, vous êtes bons ;-)**

**Ifsttar** 14-20 Bld. Newton - Cité Descartes Champs sur Marne 77447 Marne-la-Vallée Cedex 2 - France **www.ifsttar.fr** 

Min2Rien - 9 Novembre 2017

**www.ifsttar.fr**